#### 部品配置

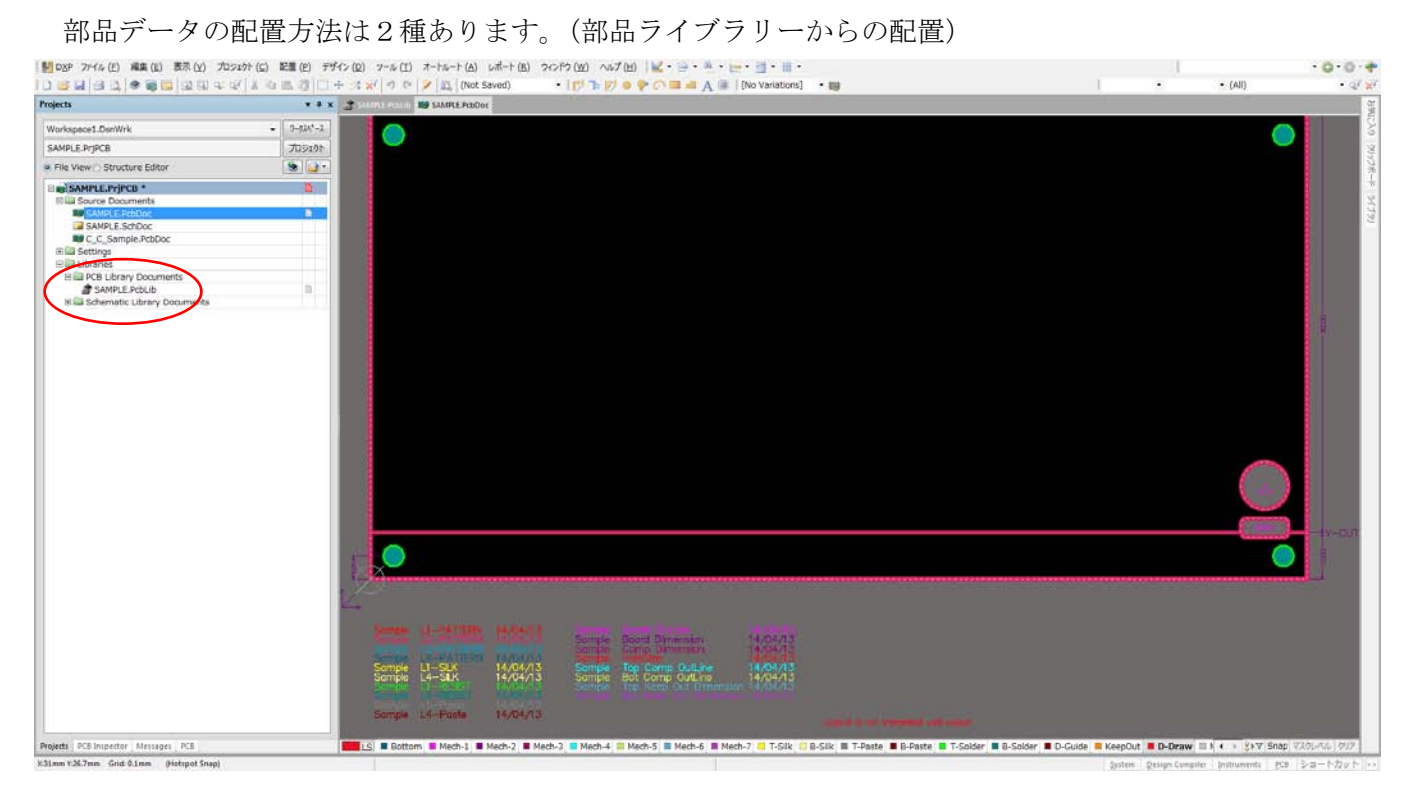

### 部品ライブラリーの作成画面

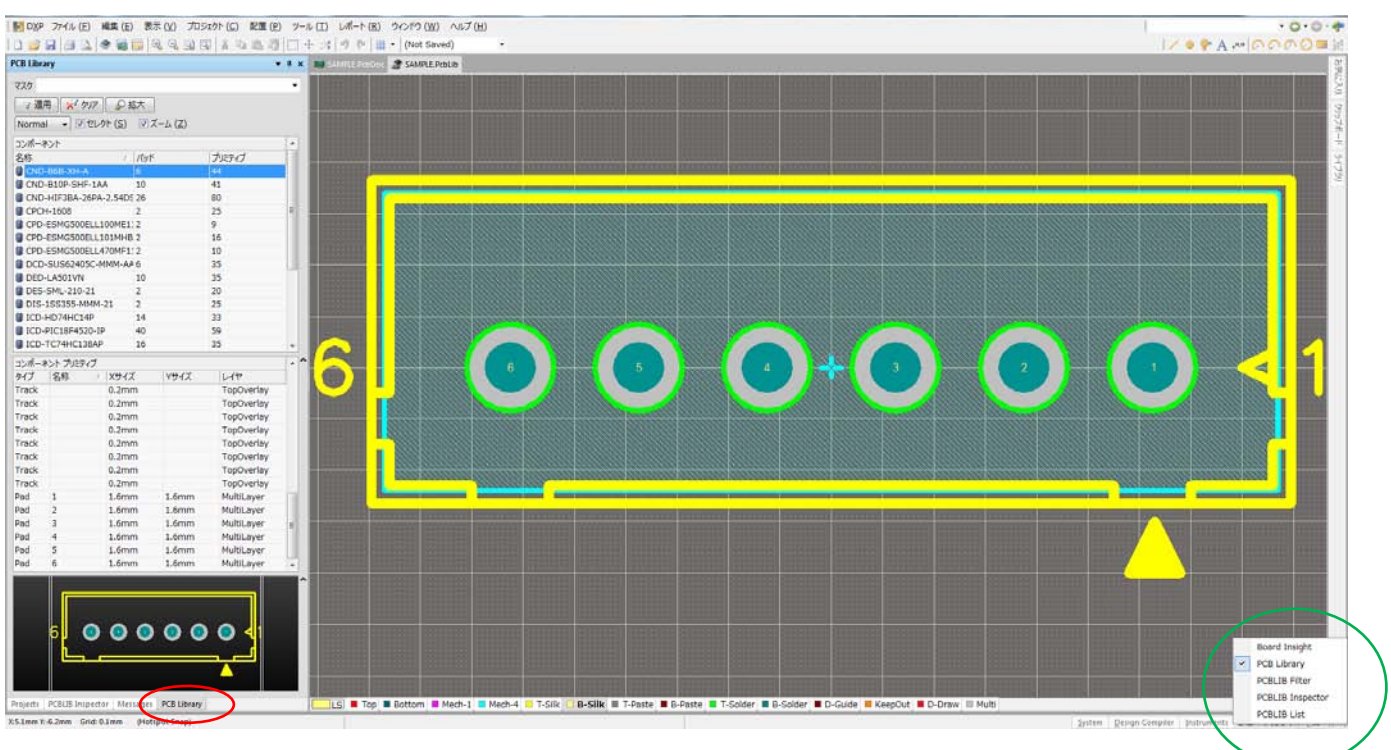

赤印:PCBLibrary (表示がない場合は緑印の PCB>>PCB Library にチェック)

部品検索→配置したい部品名にカーソルを移動し右クリック

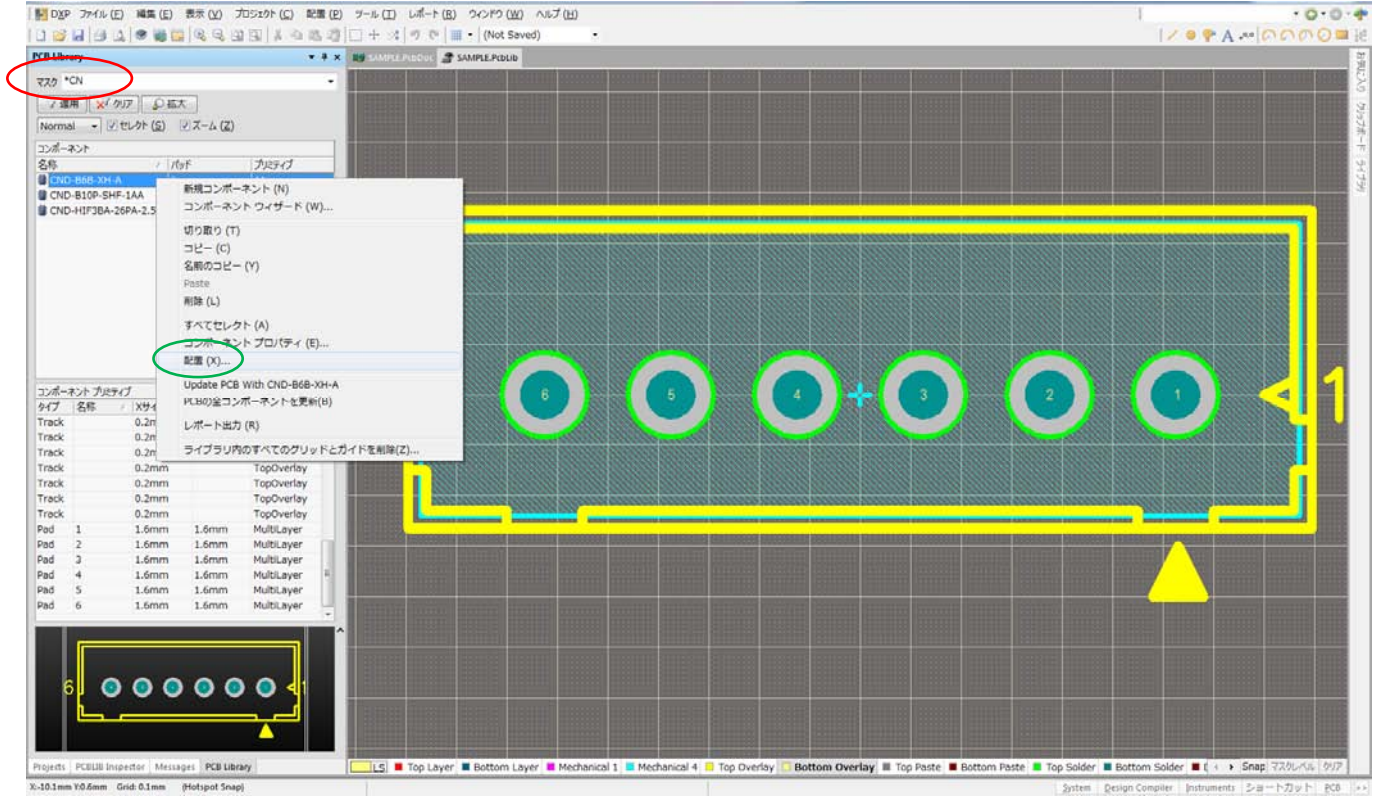

赤印:マスクのボックスに\*XXX を入力(\*で曖昧検索)

緑印:サブメニューの配置を選択

デジグネータの入力(部品番号)

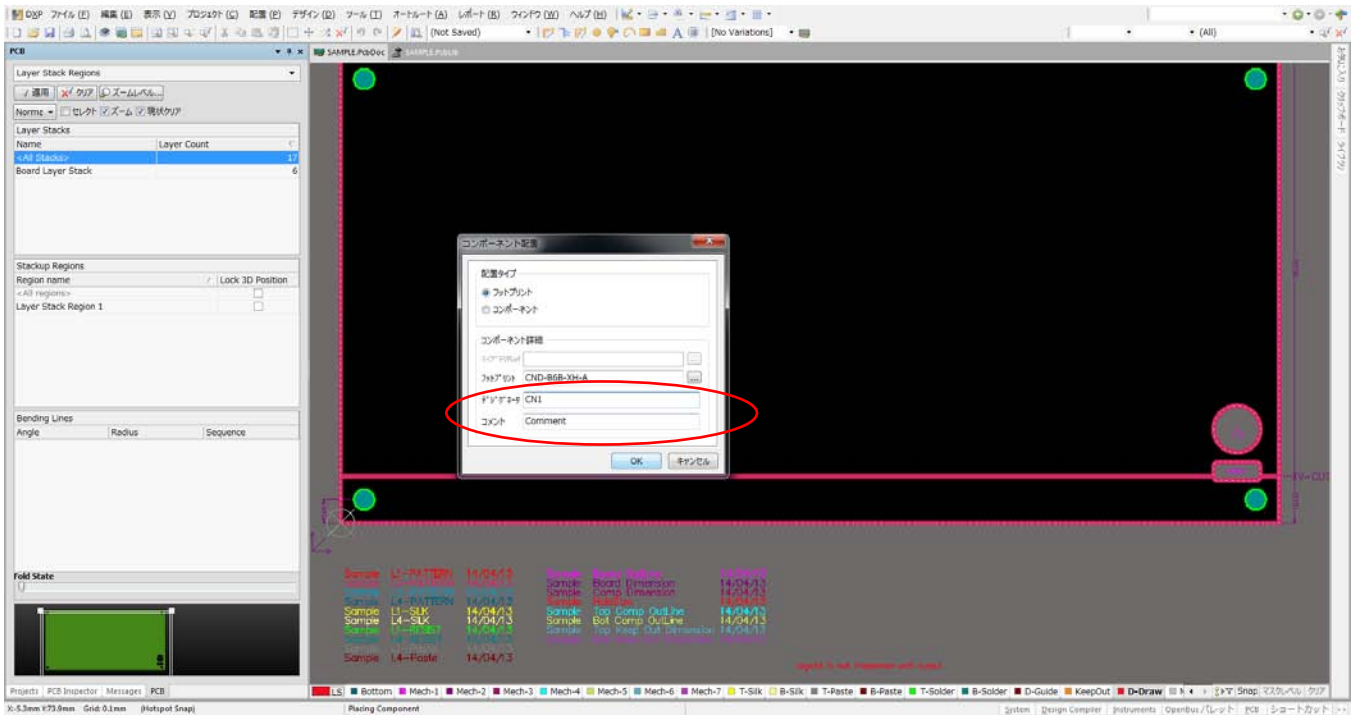

コメント使用方法:コメントの入力はなくても可

 部品型格・抵抗値・容量・テストピン名・デジグネータと違う名称入力時など 部品プロパティで表示の ON/OFF 可能

#### 配置(部品面)

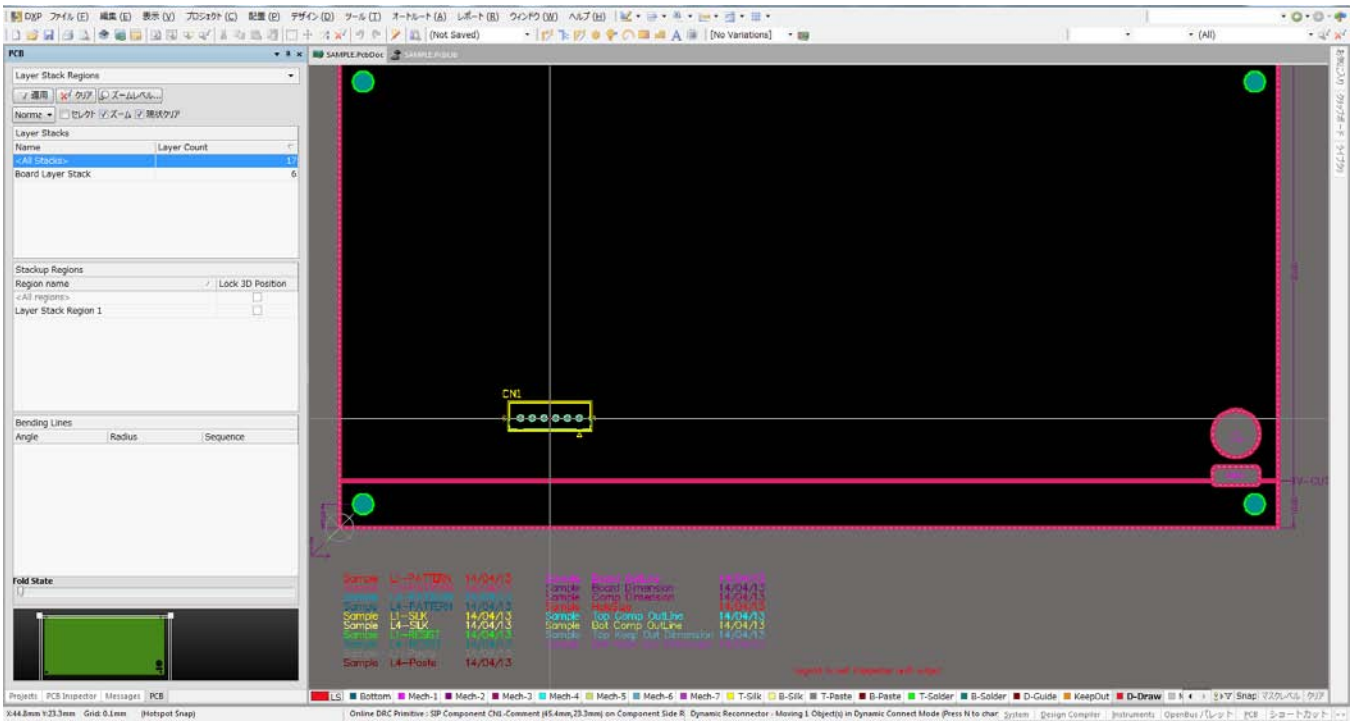

### そのまま配置

同じ部品を配置する場合は、そのまま配置するとデジグネータはカウントアップします。 (デジグネータがダブる場合はカウントアップは番号を飛ばして配置されます。)

#### 配置(半田面)

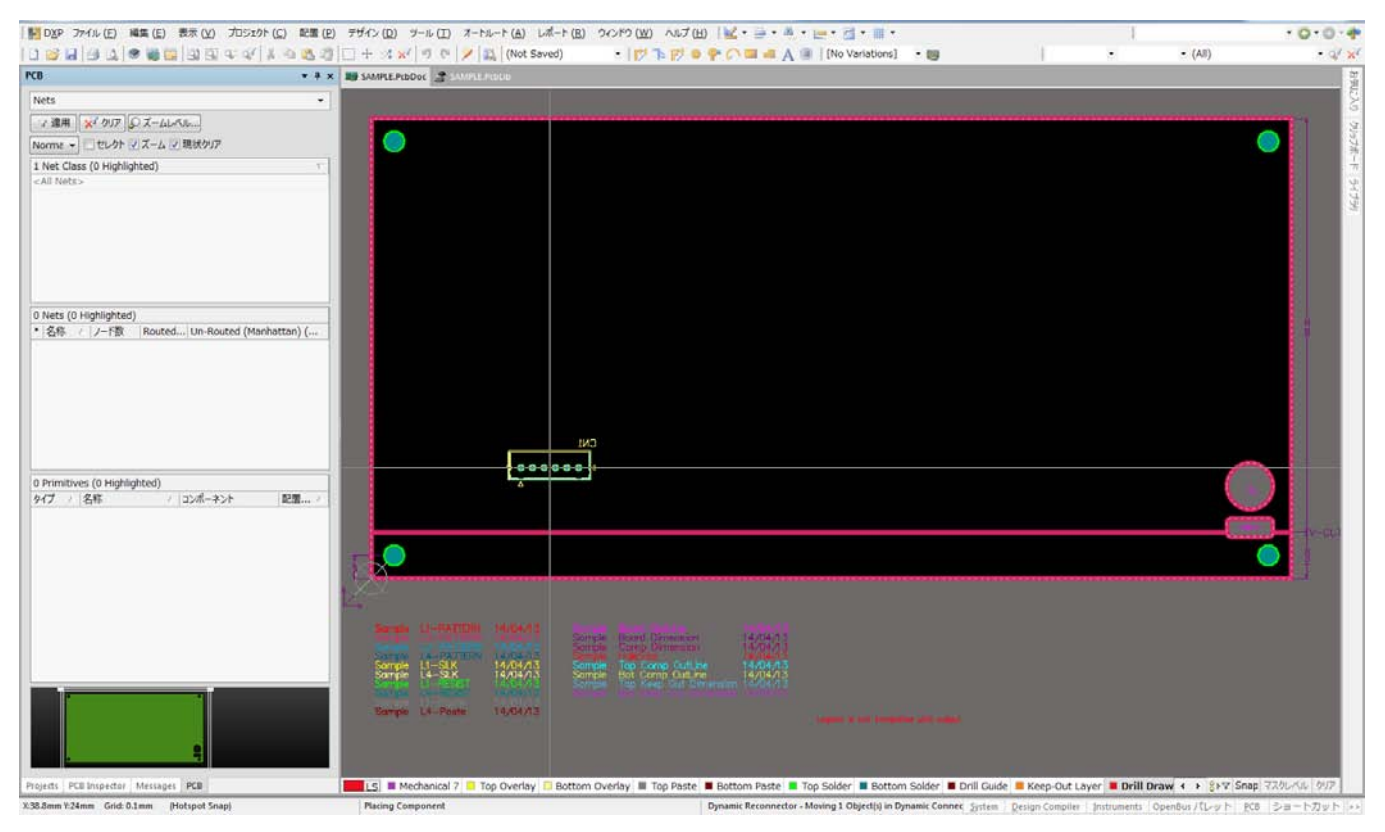

キーボードで「L」を押す。

#### 部品プロパティ

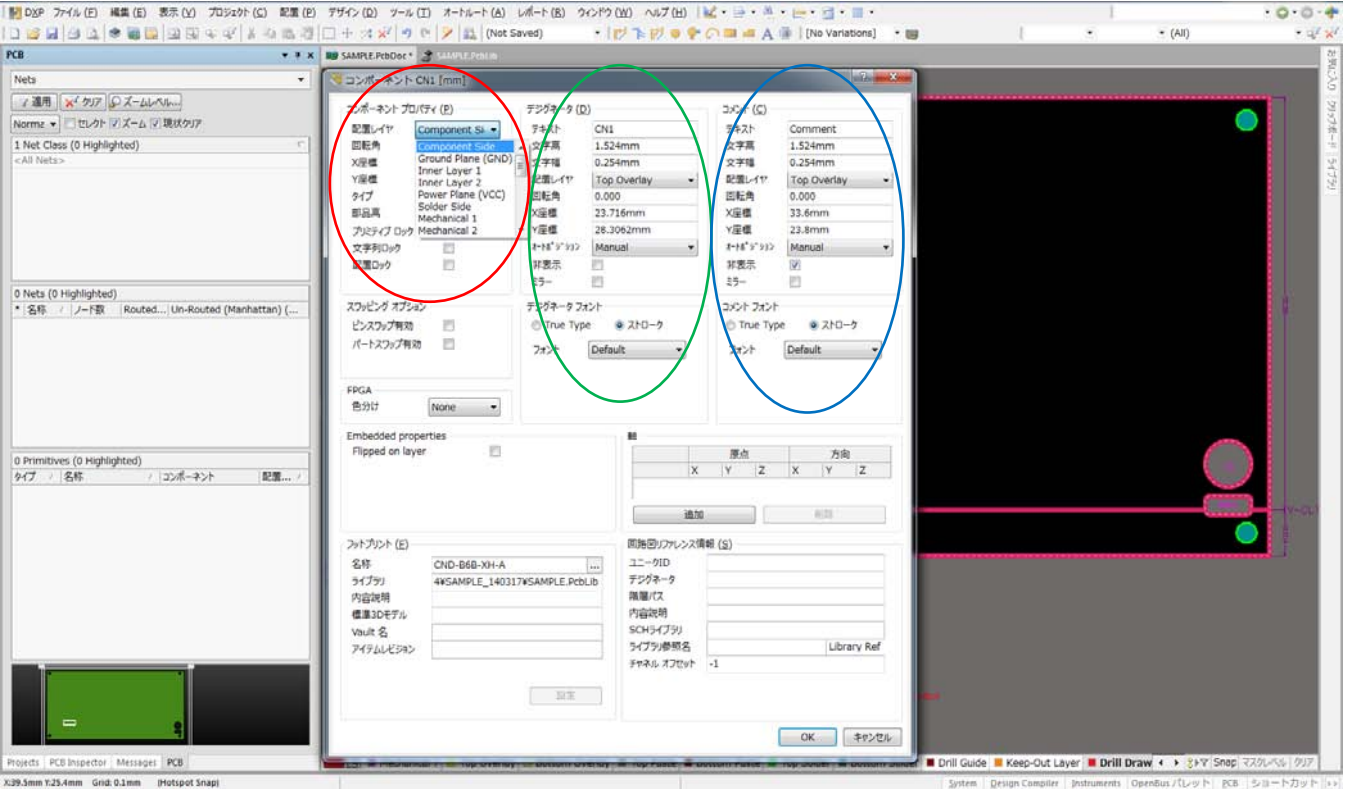

赤印:コンポーネントプロパティ

 配置層:AD14 前は部品面/半田面しかありませんでしたが、AD14 から全層に配置可能になりました。 プリミティブロック:部品データを個々のオブジェクトに分解

配置ロック:位置指定部品などをロック

緑印:デジグネータ(部品番号·シルク表示)

テキスト:デジグネータ

- 文字高:シルク文字高(0.8mm~1.6mm)
- 文字幅:シルク文字幅(0.15mm~0.2mm)
- 非表示:シルク表示の有無

青印:コメント(型格)

非表示:シルク表示の有無

# 部品配置2

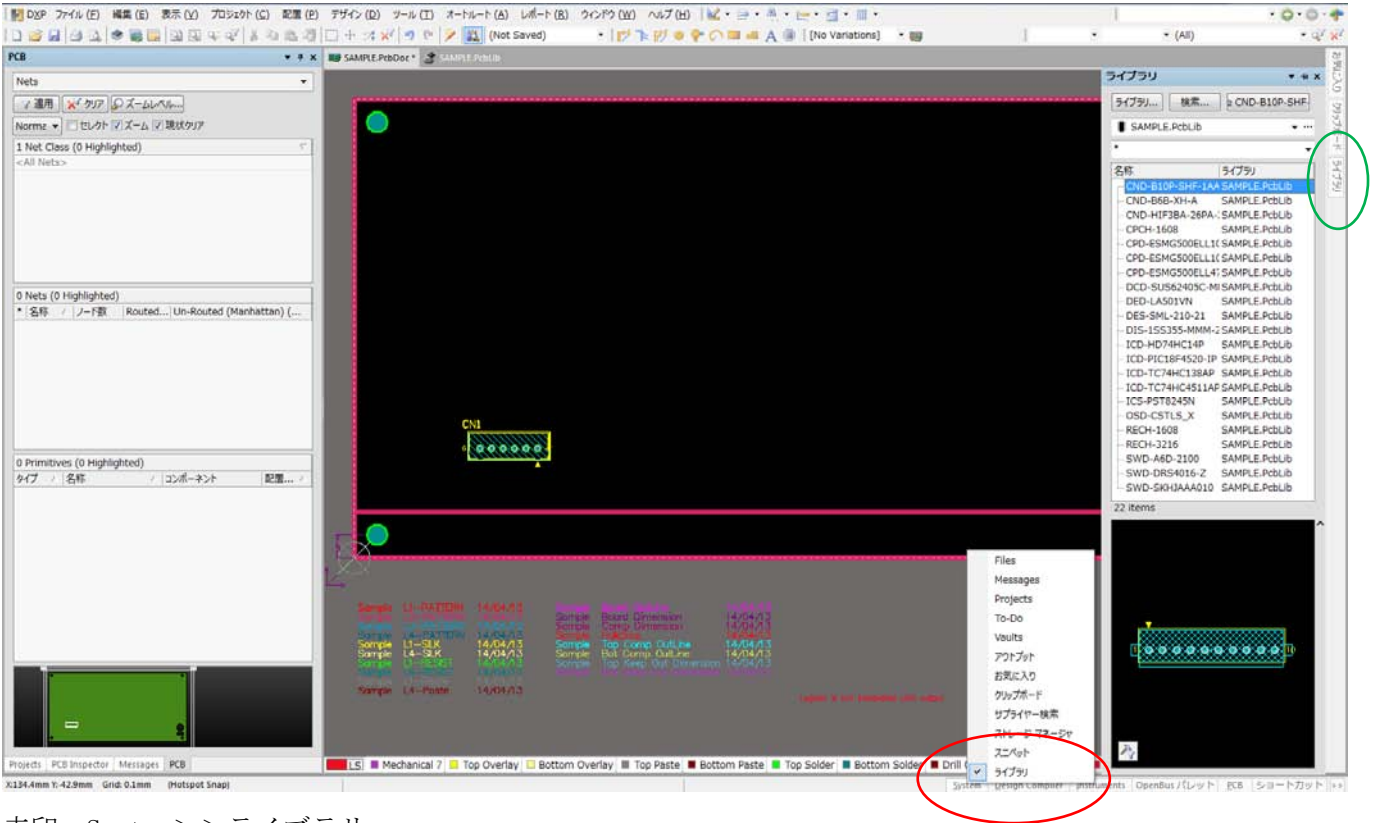

赤印:System>>ライブラリ 緑印:ライブラリ

利用可能ライブラリの設定

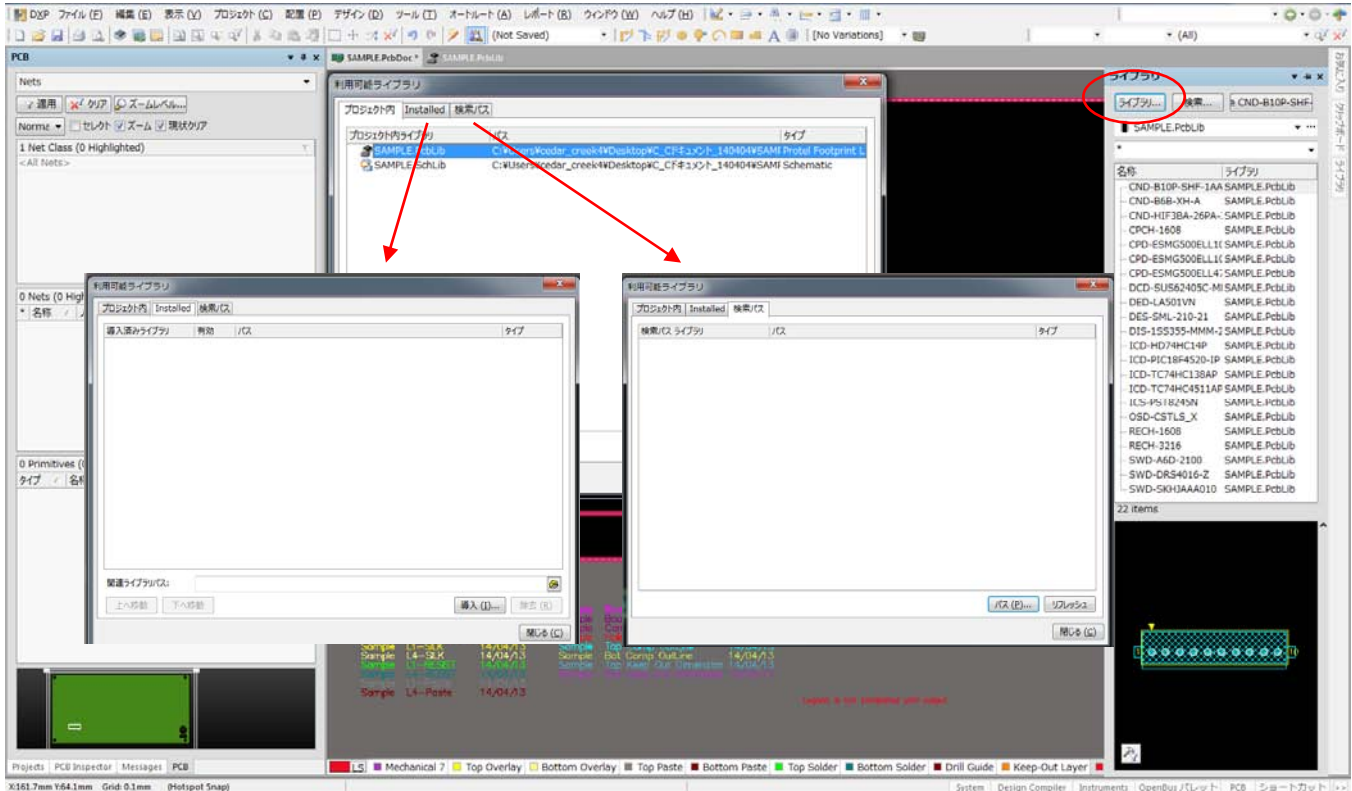

使用するライブラリーの保管場所の指定

## 部品検索

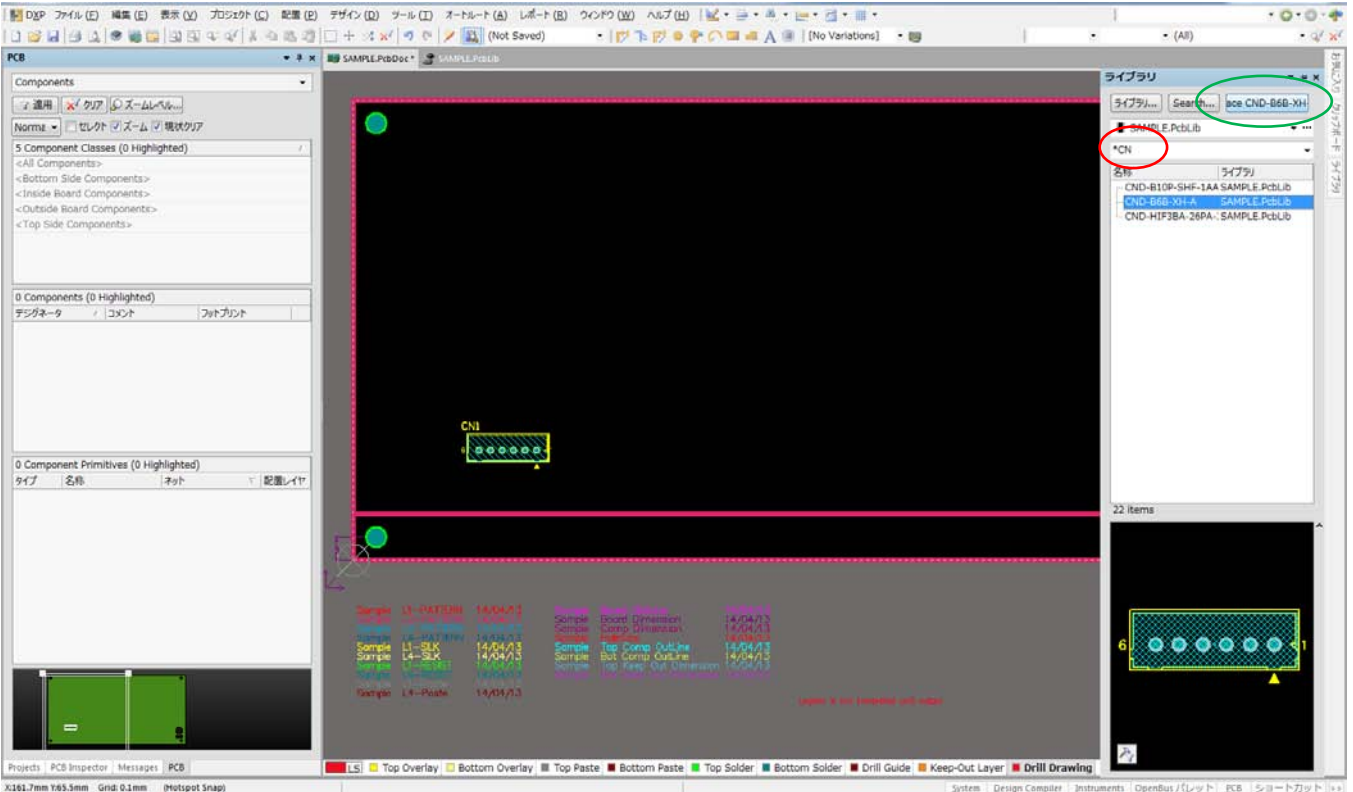

赤印: \*を残したまま、型格入力(下の部分に該当ライブラリーが表示されていく) 緑印:該当ライブラリーの配置

## 部品番号の入力

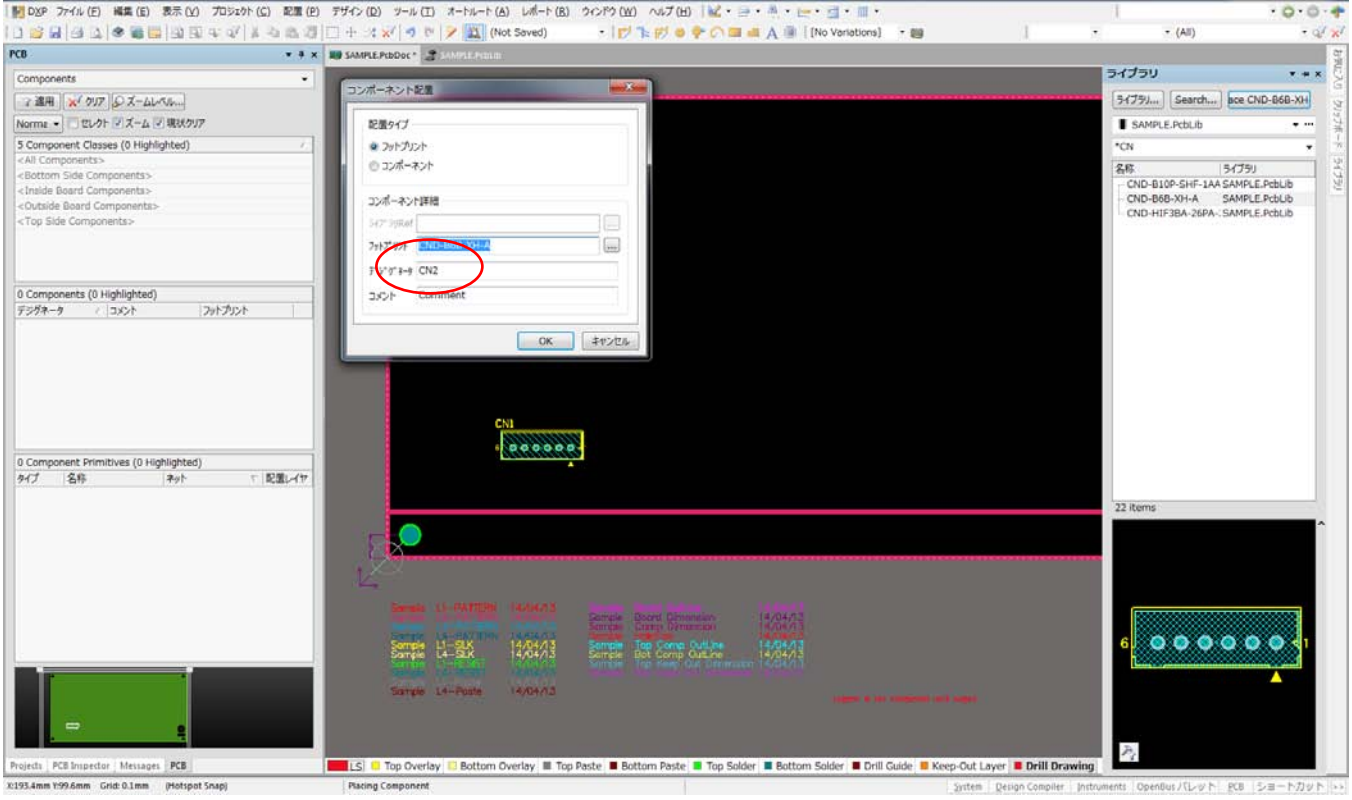

赤印:デジグネータを設定して配置

#### 基板認識マーク

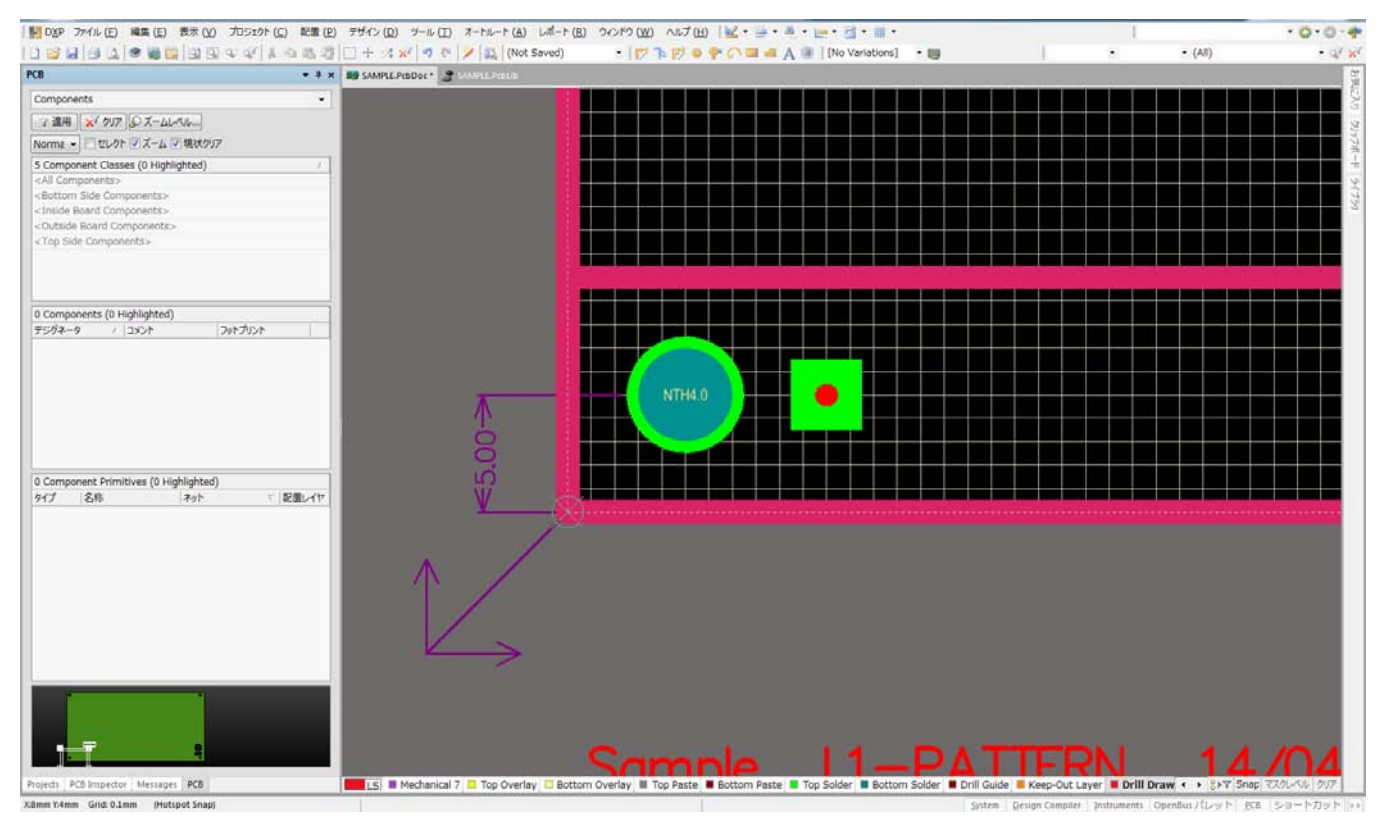

基板認識マーク

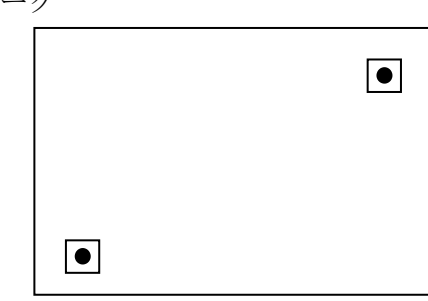

**■ ま板の対角に認識マークを入れる。**<br>● ようせいいちにいいいいい 捨て基板がある場合は捨て基板上で 客先からの指定が無い場合は、 4 隅の搬送用キリ穴の内側辺りに配する。

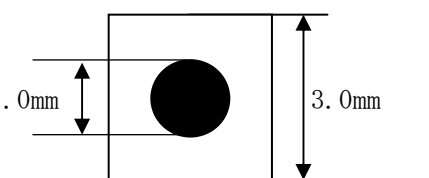

認識マークはφ1.0mm

レジスト逃げ□3.0mm を標準とする。

1.0mm │ │ │ │ │ │ │ │ 3.0mm □3.0 の中にはパターンやシルクが入らない事。

マーク下の内層には、パターンや内層分割線が来ないよう注意する。 ユーザーの仕様がある場合はそれに従う。